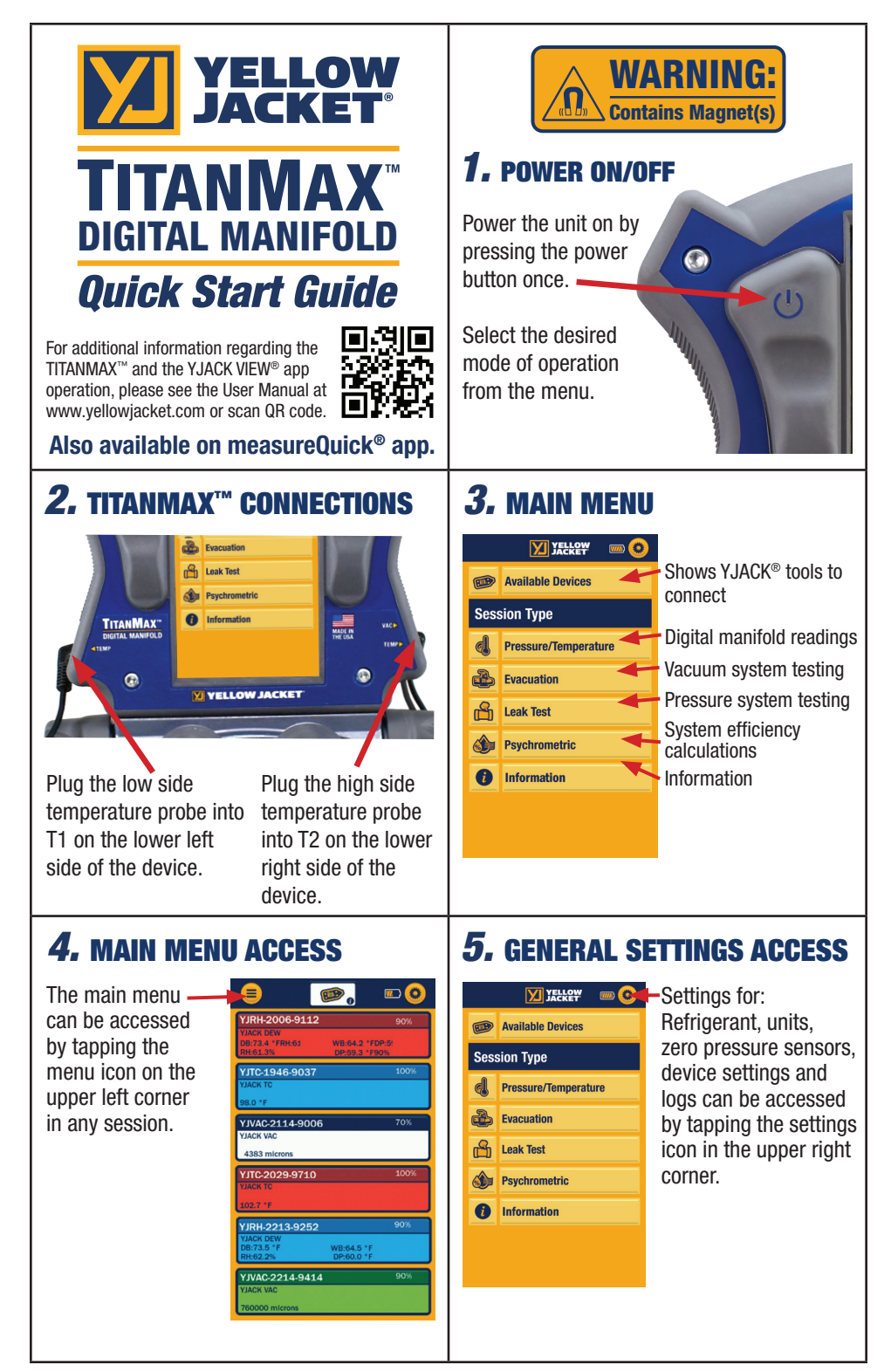

# *6.* PRESSURE/TEMPERATURE *7.* EVACUATON SESSION

Displays system pressure, temperature, system superheat and subcooling.

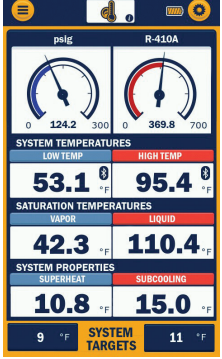

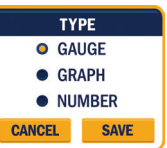

Tapping the center of either gauge or graph lets you change to gauge, graph or number.

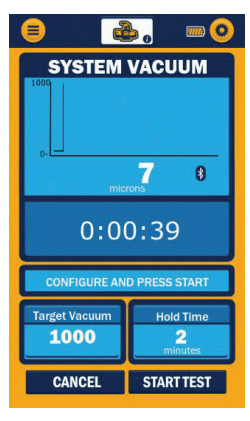

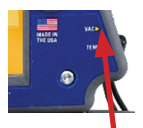

Displays vacuum readings as measured by a YJ auxiliary vacuum sensor. Plug the vacuum sensor into the top right port on the side of the device or connect YJACK VAC® device.

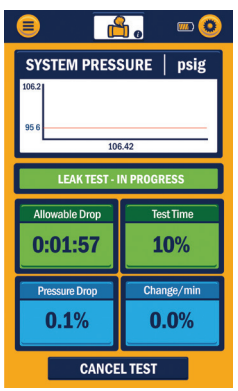

Displays pressure change in the system during a standing pressure test. Allowable Drop is percentage the current system pressure is allowed to drop before the test is deemed a failure. Set the allowable drop percentage.

## *8.* LEAK TEST SESSION **9.** PSYCHROMETIC SESSION

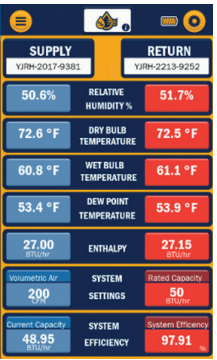

Displays system data based on YJACK DEW® information. Data is manually entered for actual air flow (by tapping the Volumetric Air box), and Rated Capacity (by tapping the Rated Capacity box). Current Capacity and System Efficiency are calculated values.

### *10.* AVAILABLE DEVICES SCREEN *11.* SELECT DEVICES

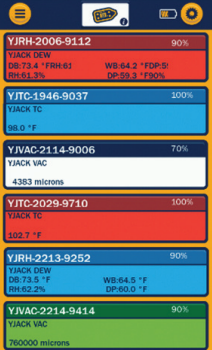

Displays available YJACK® devices to provide data for the sessions the TITANMAX<sup>™</sup> connects with the YJACK DEW®, YJACK VAC® and YJACK® Temperature devices. Data is also logged from these devices in the data logging session.

Select low temp and supply devices. High Temp/Return devices are selected once Low Temp/Supply are selected.

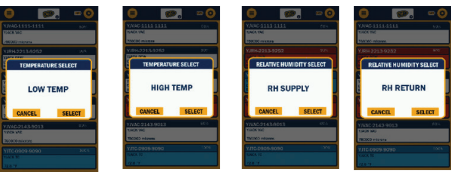

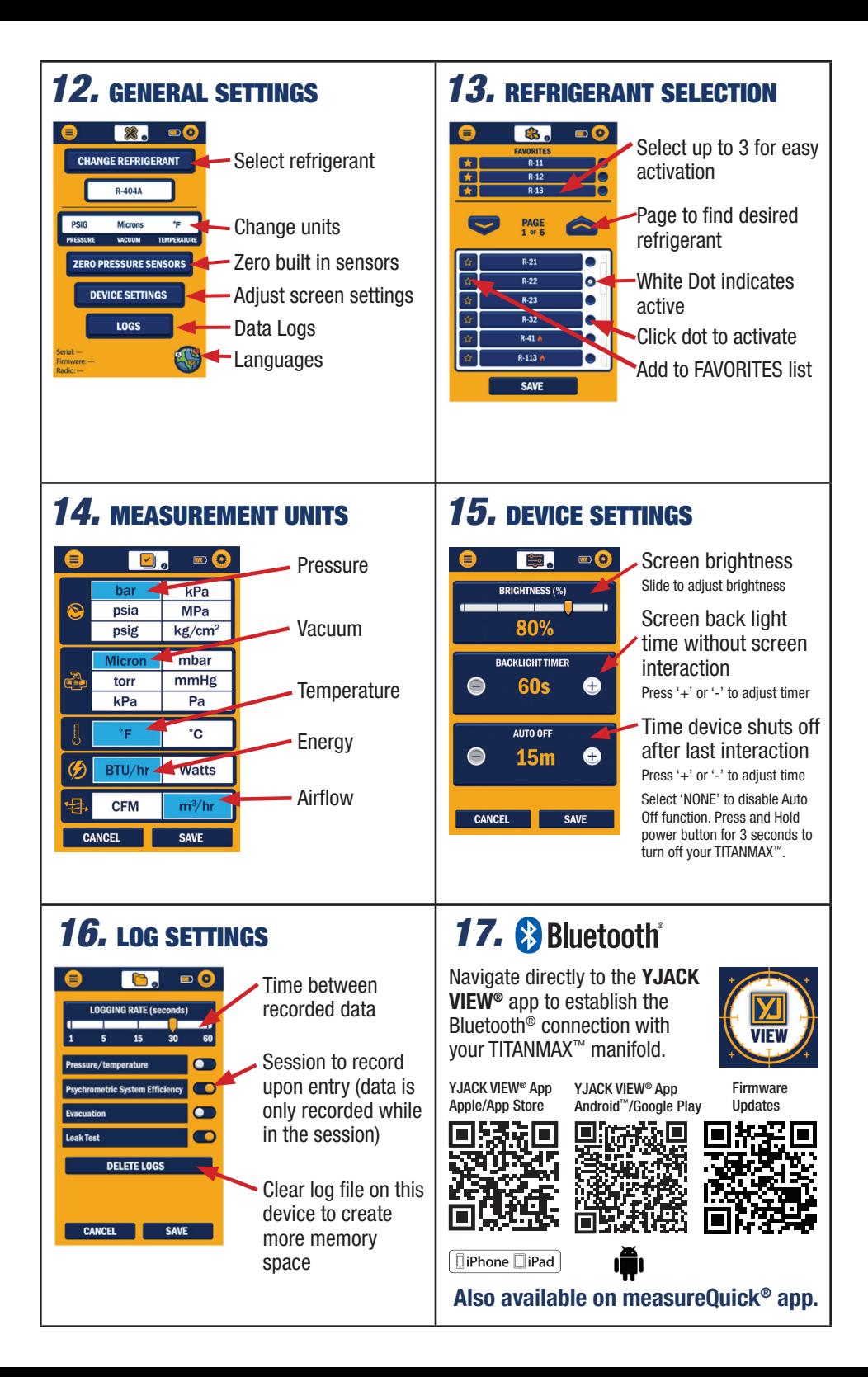

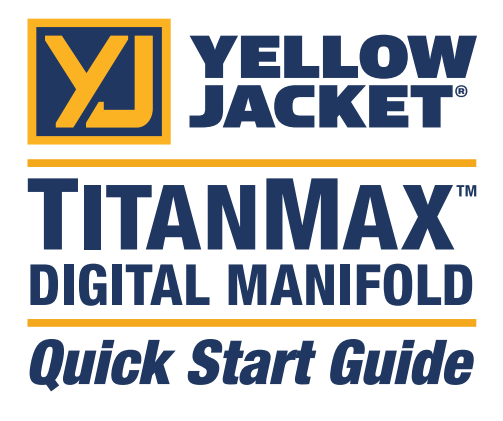

For additional information regarding the TITANMAX™ and the YJACK VIEW® app operation, please see the User Manual at www.yellowjacket.com or scan QR code.

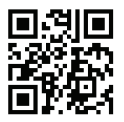

### Also available on measureQuick® app.

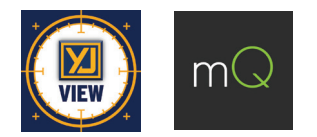

Ritchie Engineering Co., Inc. / YELLOW JACKET® www.yellowjacket.com 1-800-769-8370 | 952-943-1300 custserv@yellowjacket.com

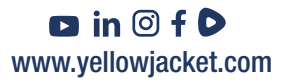